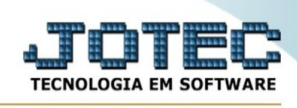

## **- Consulta / Pesquisa de CEP**

Para entrar no consulta dados CEP:

- Abrir menu **Consulta** na tela principal.
- Clicar no item **Consulta do CEP**.
- Aparecerá a tela:

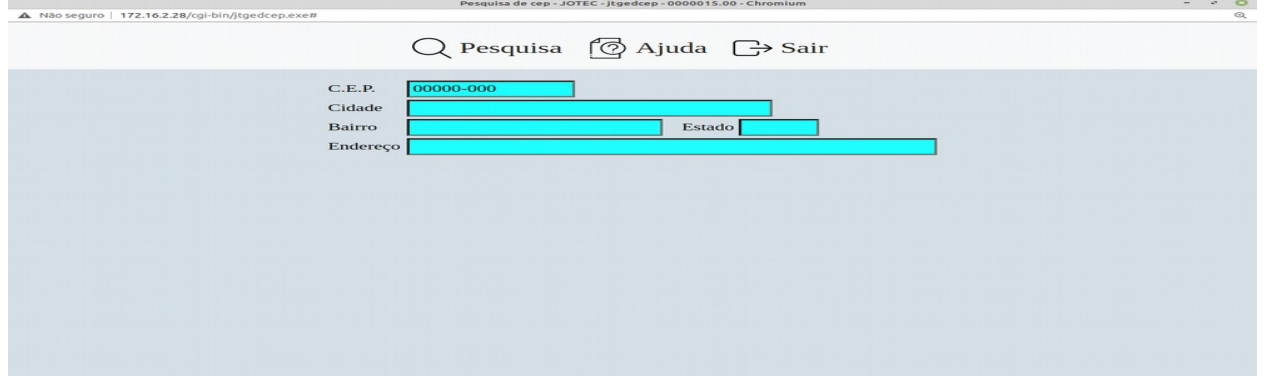

## **Ícones e teclas de atalho da tela:**

Clicar  $\frac{1}{20}$  ou pressionar Shift+F7 para efetuar a pesquisa de um registro ou clicar na opção desejada no menu.

Clicar  $\frac{1}{2}$  ou pressionar Shift+F3 ou Esc = Fim.

Clicar **P** para consultar o manual desta tela.

**CEP :** Informe o número do cep desejado para pesquisa.

**Cidade :** Este campo será informado automaticamente pelo sistema a partir do cep informado.

**Bairro :** Este campo será informado automaticamente pelo sistema a partir do cep informado.

**Estado :** Este campo será informado automaticamente pelo sistema a partir do cep informado.

**Endereço :** Este campo será informado automaticamente pelo sistema a partir do cep informado.

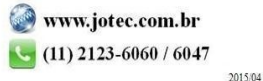